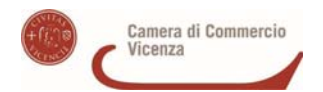

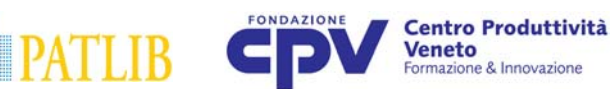

## **ISTRUZIONI COMPILAZIONE MODULO INCARICO E SPECIFICHE RIGUARDO LE TIPOLOGIE DI SERVIZI OFFERTE**

Il Modulo di incarico va stampato (è in formato WORD compilabile al PC), compilato secondo le seguenti istruzioni, e inviato via fax al numero 0444-1932220 o via mail al seguente indirizzo: brevettiemarchi@cpv.org.

- 1) Parte anagrafica: compilare i vari campi nel modo più completo possibile; in particolare, per i dati relativi all'intestazione fattura, indicare la partita IVA (o codice fiscale) necessaria per la fatturazione; per motivi amministrativi interni è necessario compilare anche la parte relativa al Richiedente (ovvero la Persona Fisica che commissiona la ricerca).
- 2) Selezionare la tipologia di servizio che si intende richiedere:
	- "Ricerca marchi per l'Italia" (valida per il deposito del marchio a livello italiano): la ricerca viene eseguita su 5 data base (3 data base marchi + 2 complementari:
		- a) Data base dei marchi italiani;
		- b) Data base dei marchi UE;
		- c) Data base dei marchi internazionali con effetto sull'Italia;
		- d) Data base "INFOIMPRESE" del Registro Imprese Italiane;
		- e) Data base "WHOIS" (nomi a dominio);
	- "Ricerca marchio Unione Europea") (valida per il deposito del marchio a livello UE): la ricerca viene effettuata: a) Sui 5 data base utilizzati per la ricerca di Marchio Italiano;
		- b) Sui database Nazionali dei Paesi dell'Unione Europea (Francia, Germania, Spagna, Portogallo, ecc.,); se infatti il denominativo che si intende depositare è presente anche in UNO SOLO degli Stati dell'Unione non è possibile procedere con il deposito del marchio UE; N.B. La ricerca per marchio UE comprende la ricerca marchi a livello italiano
	- "Informazioni specialistiche": informazioni riguardanti alcune materie specifiche (esempio: deposito marchi a livello italiano, UE e/o internazionale; estrazione della documentazione relativa ad una procedura di opposizione, ecc.);
	- "Sorveglianza domande di deposito di marchio dell'Unione Europea": il servizio consiste nel tenere monitorato l'iter di deposito del marchio UE, attraverso la relativa USER AREA, fino alla registrazione dello stesso (5-8 mesi dalla data di deposito);
	- "Ricerca marchi per i seguenti Paesi": *flaggare* di seguito le caselle relative ai data base di interesse; nel caso in cui si sia già selezionata la voce "Ricerca marchio comunitario", non selezionare i Paesi contenuti nella griglia STATI UNIONE EUROPEA.

Nel caso in cui si sia stata selezionata una delle voci relative alla ricerca marchi (ricerca marchio italiano, UE, e/o in altri Stati):

- 3) Scrivere il/i denominativo/i da ricercare nel campo "Denominativi da ricercare".
- 4) Nel campo "Indicazione dei prodotti o dei servizi/classi di Nizza" scrivere i numeri delle classi in cui effettuare la ricerca (o, nel caso non si fosse a conoscenza di tali numeri, specificare la natura dei prodotti e/o servizi; es: *abbigliamento*, *alimentari*, ecc.); fare riferimento all' allegato PDF "elenco classi di Nizza dei prodotti e servizi".

## Compilare infine:

- 5) Carattere di urgenza: è possibile richiedere il carattere di urgenza entro le 24 h, 48 h, 5 gg, con relativo supplemento di costi (vedere modulo incarico per dettagli); l'accettazione o meno del carattere di urgenza è comunque a discrezione del personale PatLib.
- 6) Consegna del materiale: specificare se si desidera la consegna del materiale di ricerca personalmente (tramite colloquio in sede di ufficio PatLib) o per posta ordinaria (previa pagamento dell'importo relativo alla ricerca effettuata).

Firmare (indicando la data) e inviare il documento secondo le modalità sopra esposte.